## Come modificare un biglietto online

- I biglietti promozionali di Andata a Ritorno in giornata NON sono modificabili
- Ciascun biglietto può essere modificato 1 sola volta. Se il biglietto è un biglietto di Andata/ Ritorno si può modificare o la data di Andata o la data di Ritorno, ma non entrambe. Per questa ragione, consigliamo di procedere con la bigliettazione singola (es: acquisto il biglietto di Andata e poi quello di Ritorno). In questo modo resta modificabile una volta quello di andata e una volta quello di ritorno.
- Se su un unico biglietto sono associati più passeggeri, ciascuna modifica riguarderà tutto il gruppo di passeggeri associati a quel biglietto. Per questa ragione, se non si ha la certezza che tutto il gruppo faccia gli stessi viaggi, conviene sempre procedere alla bigliettazione singola per ciascun passeggero.
- La variazione dii data o di luogo è sempre resa accettabile in base alla linea e alla disponibilità di posti sul bus.
	- 1. Digitare nel motore di ricerca ''Lineedelmare.it'', cliccare poi su ''Acquista online''

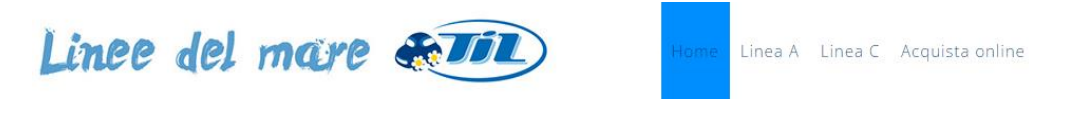

2. Premere sul pulsante ''Clicca qui''

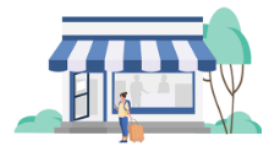

## Vuoi cambiare il biglietto?

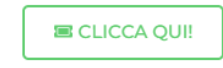

3. Inserire il codice PNR del titolo di viaggio che si intende modificare (si trova sul biglietto) e l'email indicata al momento dell'acquisto, premere poi su ''cerca''.

the company of the company of the com-

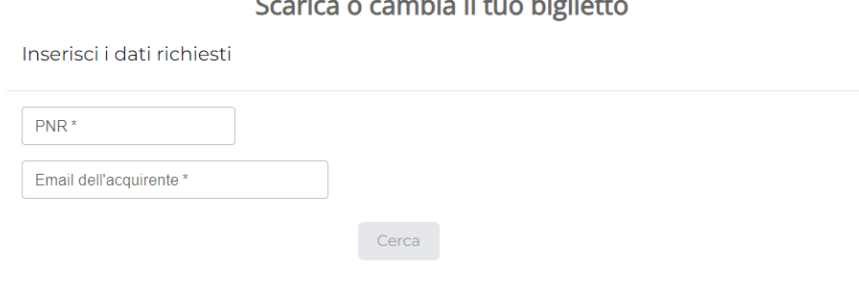

4. Premere su "Cambia biglietto"

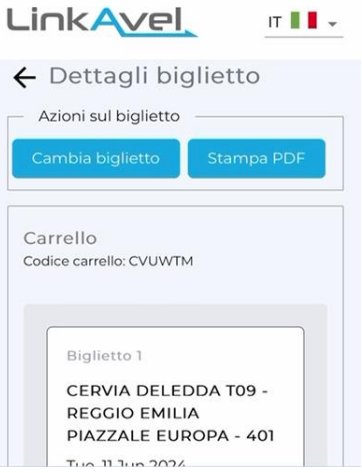

## 5. Selezionare il biglietto da cambiare.

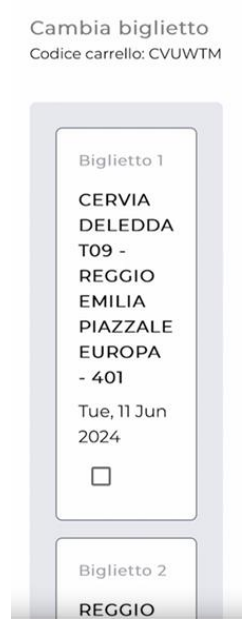

6. Indicare i dati di viaggio del nuovo biglietto.

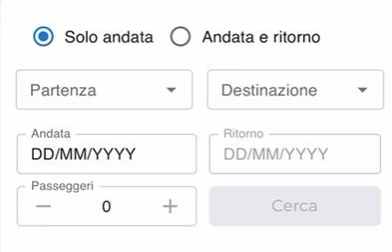

7. Verrà inviata una mail all'indirizzo indicato con il nuovo biglietto.

## La prenotazione è stata completata con successo!

Entro qualche minuto riceverai una mail<br>con il biglietto all'indirizzo:<br>Se non trovi la mail, controlla lo spam o<br>posta indesiderata, oppure scrivici a support@linkavel.com

Attenzione! Scarica il PDF del tuo biglietto cliccando sul bottone Stampa  $PDF$ 

Non dimenticare di segnare il PNR<br>così da ritrovare in ogni momento il tuo<br>biglietto nella sezione "Gestisci la tua prenotazione"

Invia ad un'altra mail